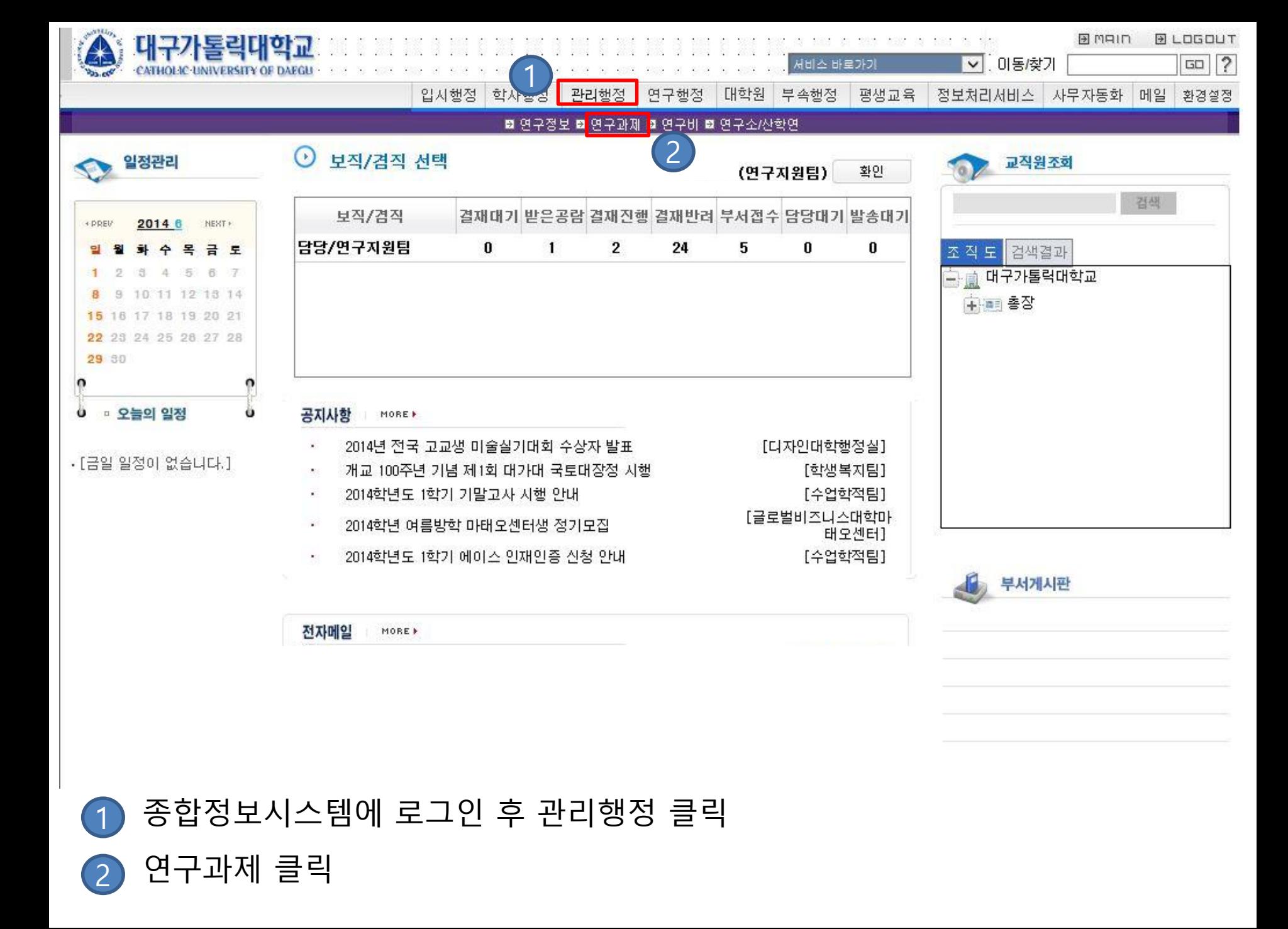

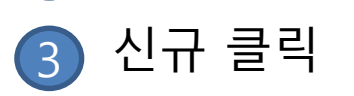

# 연구책임자 이름 입력

## 연구계획 심의의뢰 → 연구계획 심의 의뢰서 관리 클릭

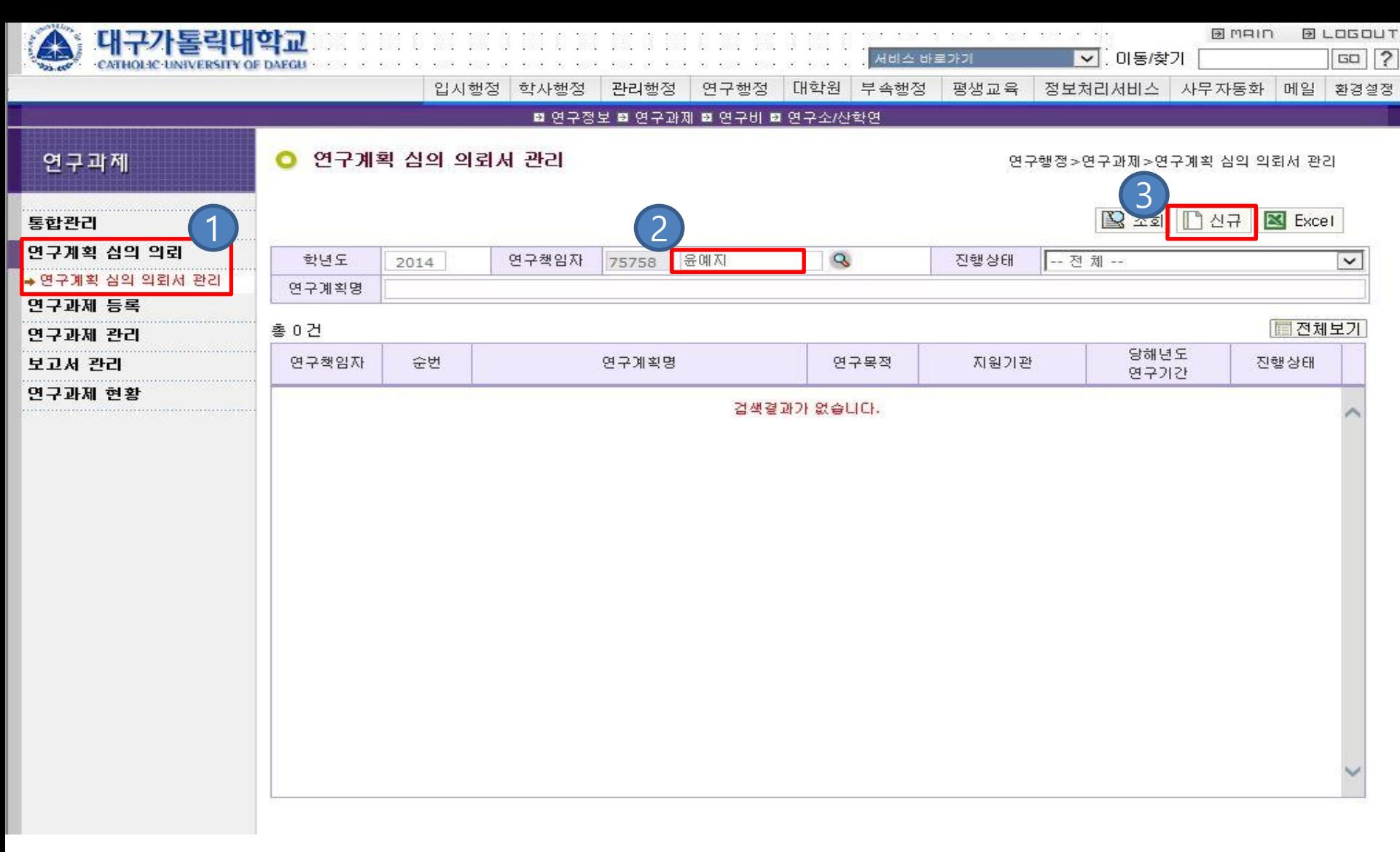

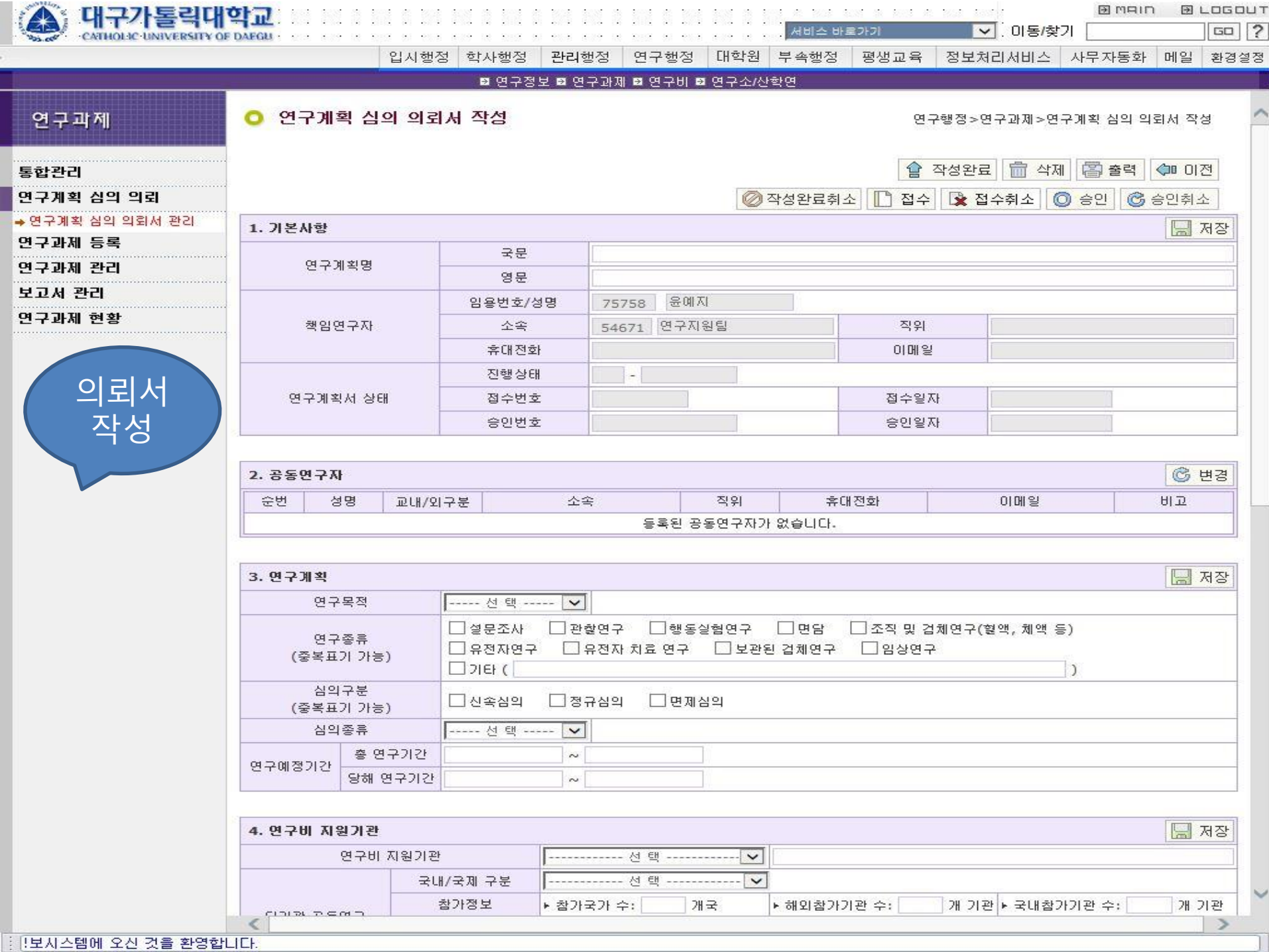

**BMAIN BLOGOUT** 

### **※ 각 항목 작성완료 후 상단의 "저장 버튼"을 꼭 눌러서 저장 후 다음 문항 입력**

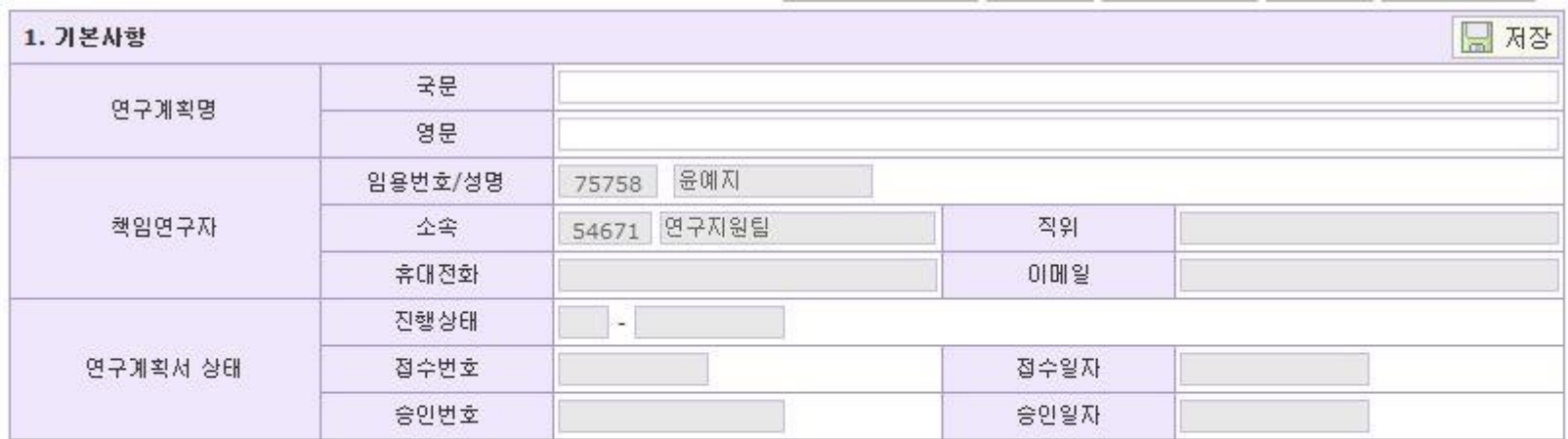

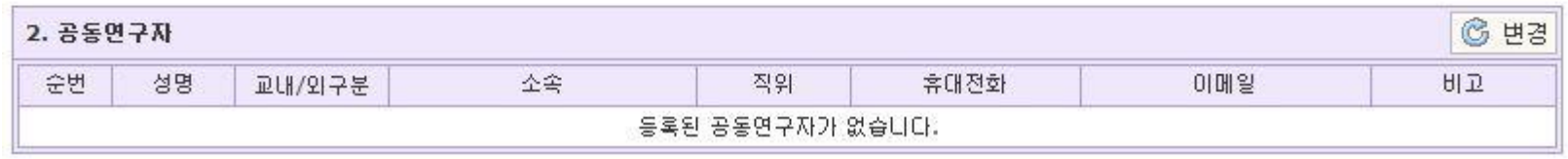

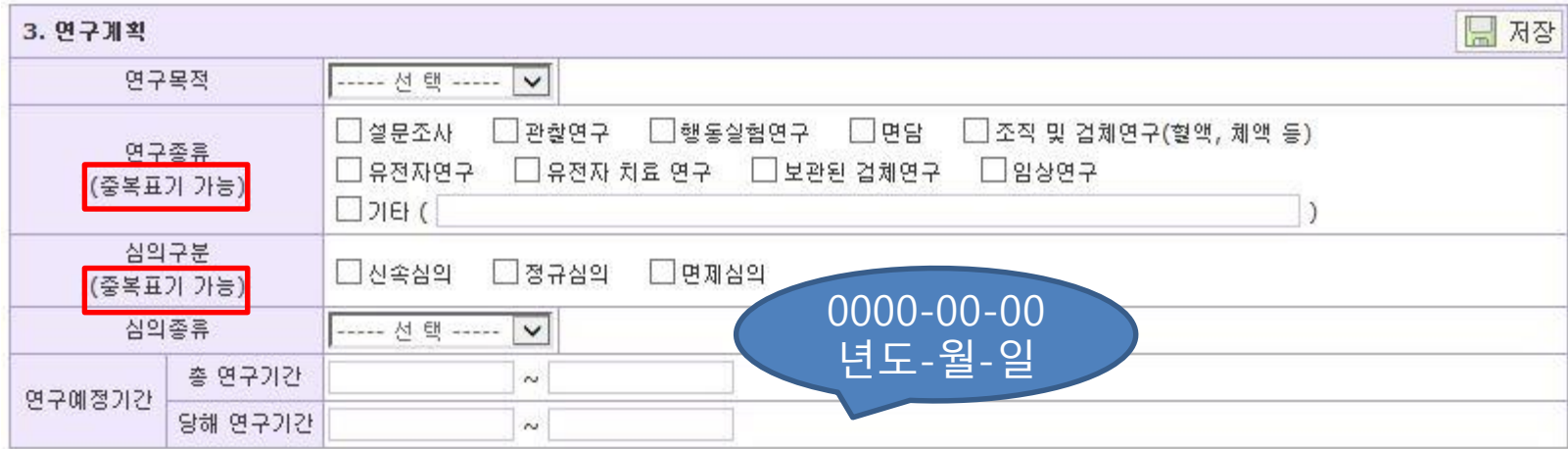

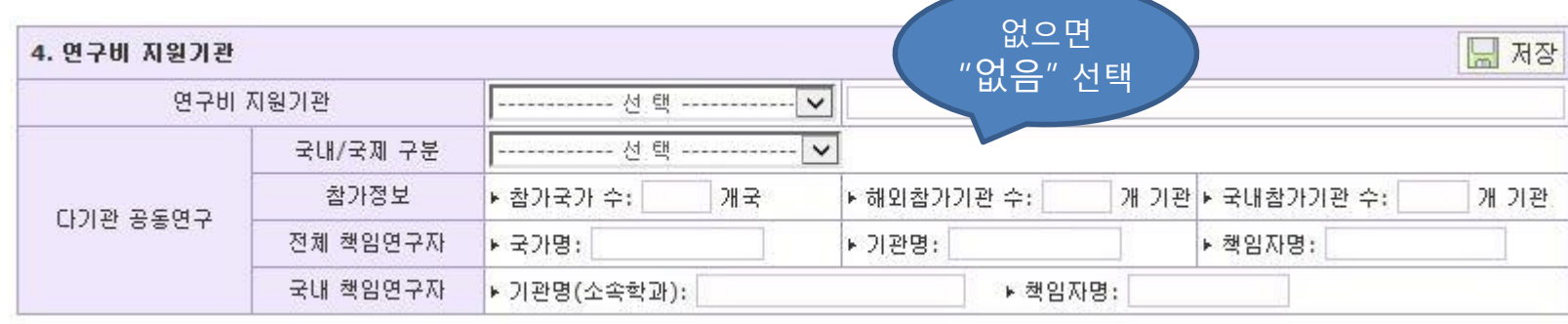

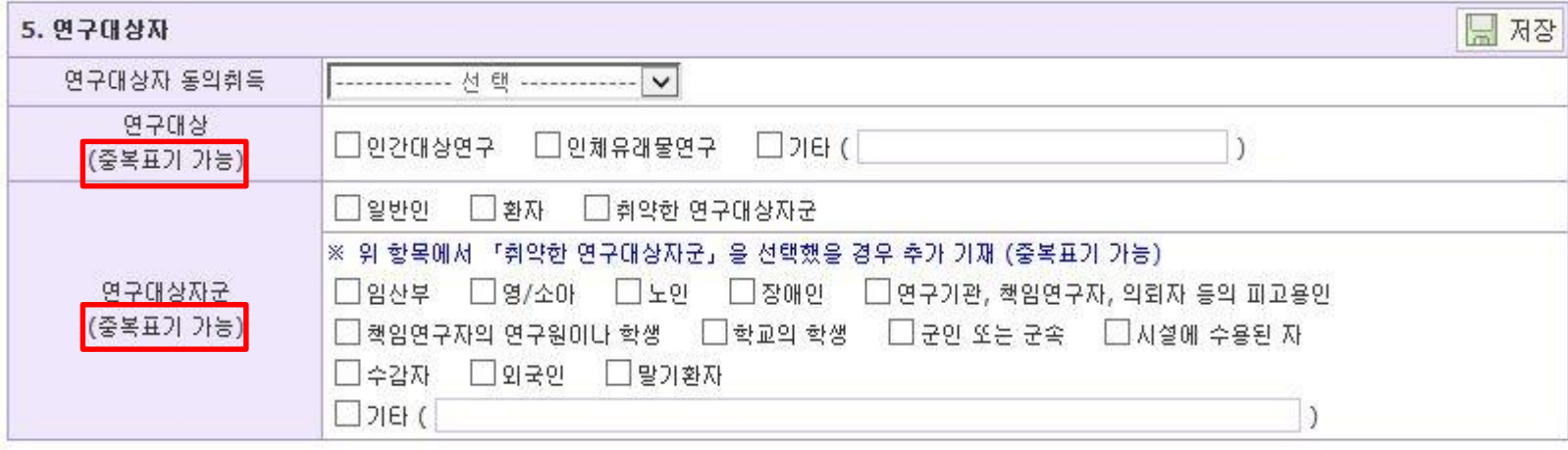

П

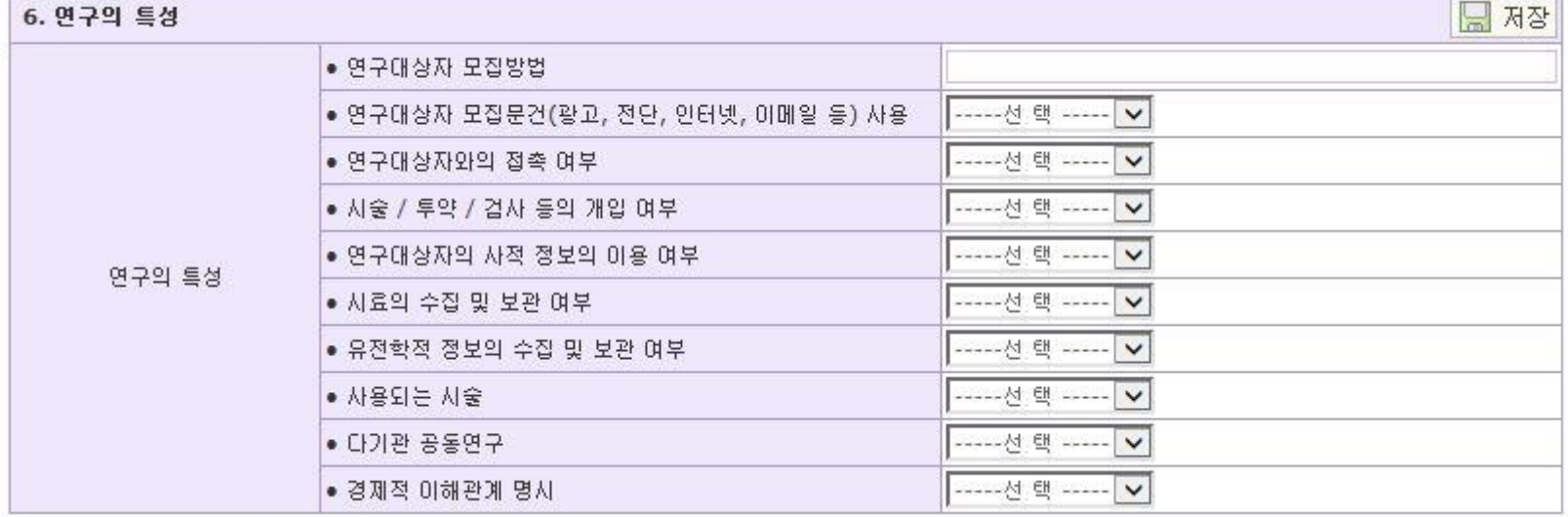

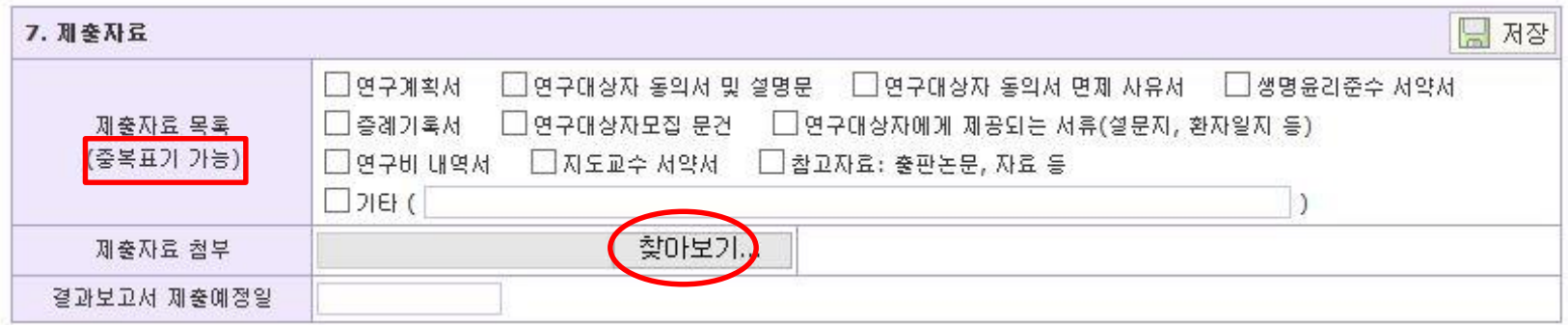

#### **※제출자료 첨부※**

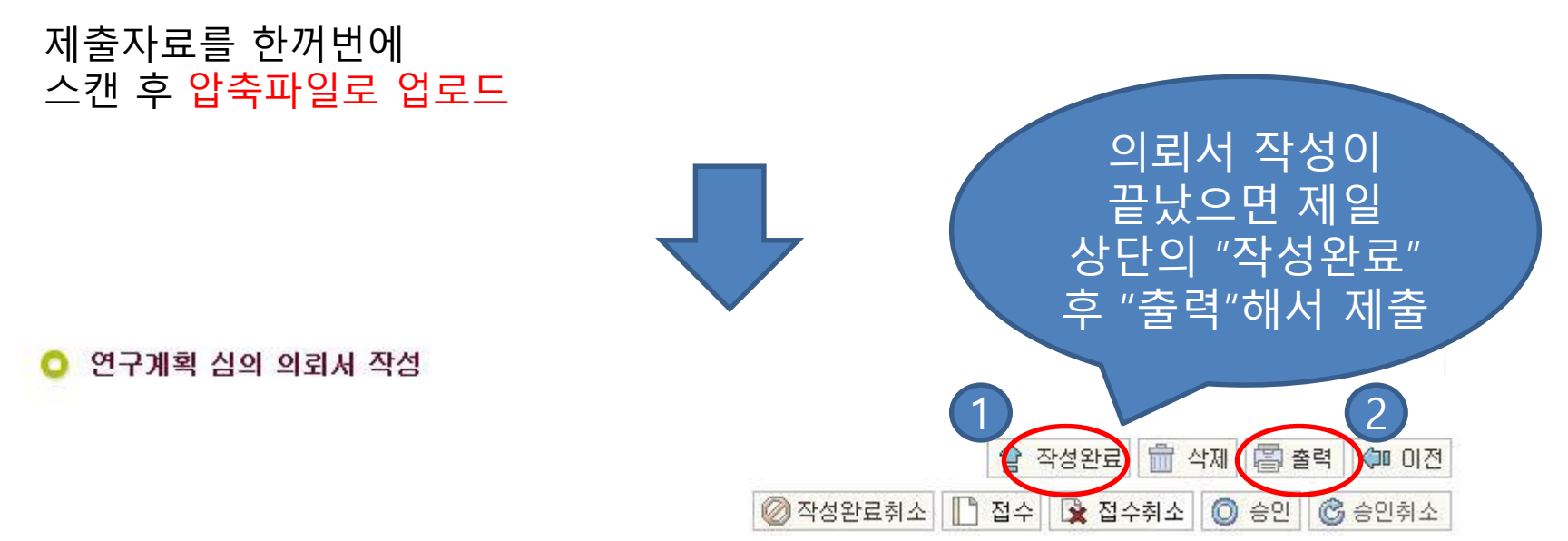

#### **※ 문항을 기재하지 않을 경우에는 저장이 되지 않습니다. 공란 없이 작성 바랍니다.**